# Modelagem em Engenharia C & A

Aula 2- Meu primeiro modelo exploratório

#### Uma Introdução à Programação

- Aplicativo Excel interface conhecida
- Linguagem VBA (Visual Basic for applications)
- Por quê: utilizar as funções da planilha, principalmente gráficos com as vantagens da programação

## Ativando o VBA (alt + F11)

- Deverá estar instalado com o Office
- Tecla de Atalho Alt + F11
- Inserir Módulo na planilha de trabalho

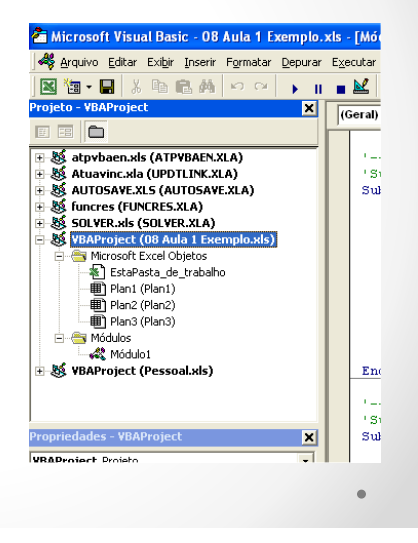

#### Organização Básica do VBA

- Variáveis devem ser definidas no inicio
	- o Inteiras integer
	- o Simples precisão single
	- o Dupla precisão double

Dim i As Integer Dim r As Range

Set  $r = Range("a1")$ 

- o Texto string
- o Range intervalo de células range
- Atribuição de variável
	- $\circ$  sinal de igual  $A = 12 + B$
	- o Set r =range("A10:B20")

#### Operadores

- Aritméticos + \* /
- $\cdot$  Lógico  $\lt$  > =

 $\bullet$ 

• Booleanos true false

#### Controle de fluxo

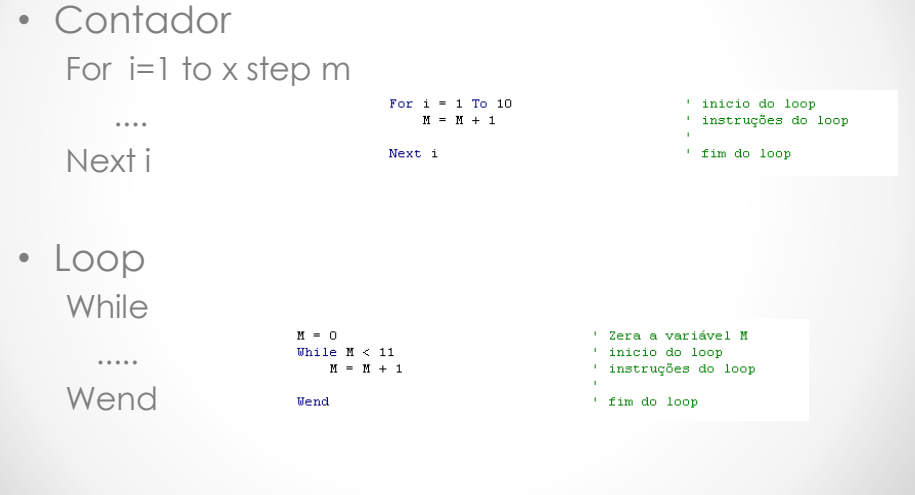

#### Controle de Fluxo

**Read Adventure** 

• IF ... Then......

• Goto label

volta:  $i = M + 1$ If  $M < 10$  Then volta:

#### Interagindo com a planilha

•Lendo um valor da célula

As linhas abaixo quando executadas lêem o valor 9.81 da célula A10 e guardam na variável valor

Microsoft Excel - 08 Aula 1 Exemplo.xls Arquivo Editar Exibir Inserir Formatar Ferramentas Dados Janela Ajuda Arial • 10 • N / S | W W W B 国 国 国 田 国 A11  $\begin{array}{c|c|c|c|c} \multicolumn{1}{c|}{\mathbf{1}} & \multicolumn{1}{c|}{\mathbf{2}} & \multicolumn{1}{c|}{\mathbf{3}} & \multicolumn{1}{c|}{\mathbf{4}}\\ \multicolumn{1}{c|}{\mathbf{5}} & \multicolumn{1}{c|}{\mathbf{6}} & \multicolumn{1}{c|}{\mathbf{7}} & \multicolumn{1}{c|}{\mathbf{8}} & \multicolumn{1}{c|}{\mathbf{5}} & \multicolumn{1}{c|}{\mathbf{6}}\\ \multicolumn{1}{c|}{\mathbf{7}} & \multicolumn{1}{c|}{\mathbf{8}} & \$ Faixa definida para r  $9.81$  $13$ 

Dim r As Range Dim valor As Single Set  $r =$  Range ("A1:A10")  $value = r.Cells(10, 1)$ 

Cells(linha , coluna)

#### Interagindo com a planilha

#### •Gravando um valor na planilha

As linhas abaixo quando executadas escrevem o conteúdo da variável valor (9.81) da célula

#### Dim r As Range Dim valor As Single Set  $r = Range("A1:A10")$ valor =  $r.Cells(10, 1)$  $r.Cells(10, 1) = valor$

Microsoft Excel - 08 Aula 1 Exemplo.xls an Arquivo Editar Exibir Inserir Formatar Ferramentas Dados Janela Ajuda **D 空 国 台 国 区 ツ 太 町 色 ダ ロ - ロ - | ∑ 左 ま ま る** ▼10 ▼ N / S | 事 事 事 国 图 图 图 Arial  $AT$  $\equiv$  $\overline{A}$ executadas escrevem o conteúdo<br>
da variável valor (9.81) da célula<br>
A10<br>  $\frac{7}{8}$ <br>
Faixa definida para r<br>  $\frac{9}{10}$ <br>
Faixa definida para r  $9.8$  $\begin{array}{c}\n\phantom{0}11 \\
\phantom{0}12 \\
\phantom{0}13\n\end{array}$ 

Cells(linha , coluna)

#### Disparando uma Sub

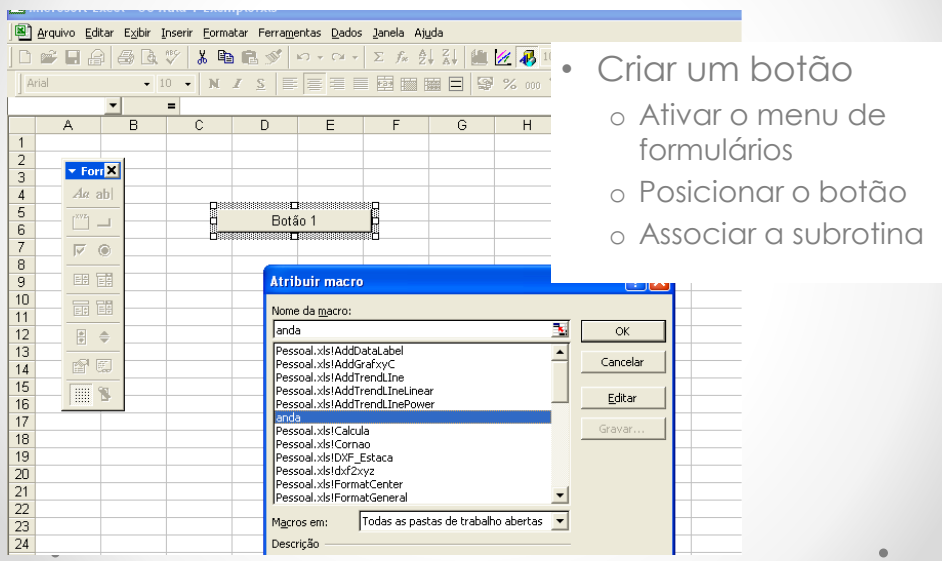

### Estruturando o Código

- Funções pessoais Function FF(argumentos) ..... End Function
	- o Definir tipo dos argumentos
	- o Definir a tipo de resultado

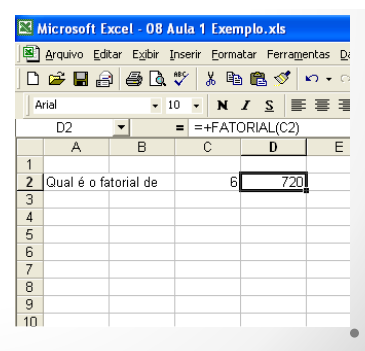

Function Fatorial(m As Integer) As Integer

Fatorial = 1<br>For i = m To 1 Step -1<br>Fatorial = Fatorial \* i<br>Next i

 $\begin{minipage}{.4\linewidth} \textbf{Dim i As Integer} \end{minipage}$ 

End Function

#### Salvando as rotinas

- Na planilha (.xlsm)
- Na pasta pessoal.xlsm
- Em arquivos texto (.bas)

#### Exercício 1 O problema do paraquedas

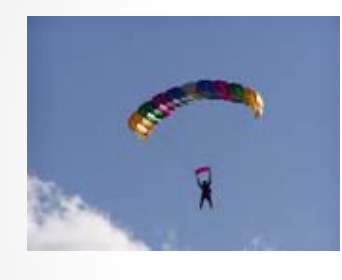

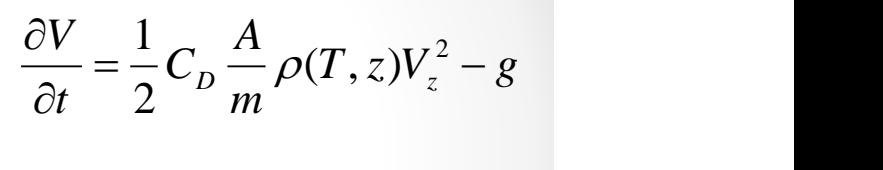

$$
V_z^{t+1} = V_z^t + \Delta t \left(\frac{A}{m} \cdot \frac{1}{2} C_D \rho_{ar} V_z^2 - g\right)
$$

 $P_0e^{-7482,2}$ *z*  $P_{atm} = P_0 e^{-\frac{7482}{7482.2}}$ 

*RT <sup>p</sup>atm ar* T(ºC + 273,3) R = constante dos gases (ar) = 287 N.m/K

#### Temperatura x Altitude

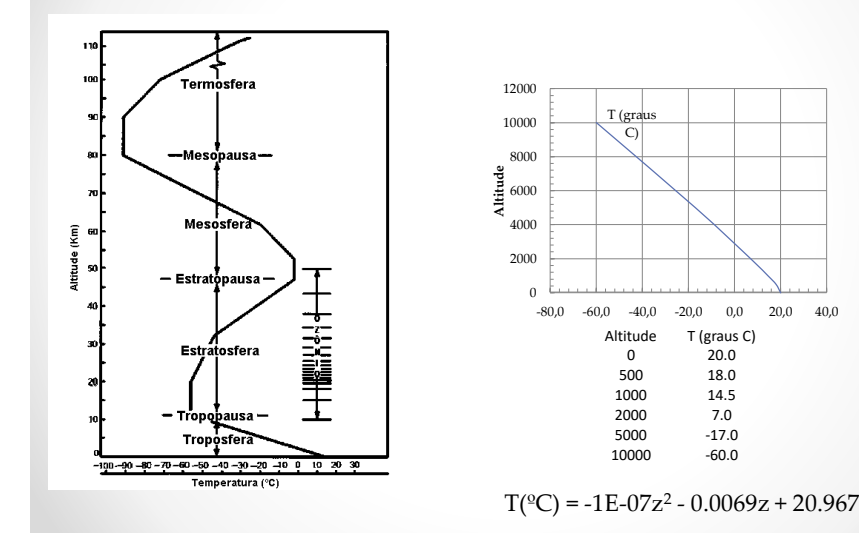

7